ФЕДЕРАЛЬНОЕ АГЕНТСТВО ПО ТЕХНИЧЕСКОМУ РЕГУЛИРОВАНИЮ И МЕТРОЛОГИИ

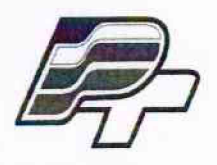

ФЕДЕРАЛЬНОЕ БЮДЖЕТНОЕ УЧРЕЖДЕНИЕ «ГОСУДАРСТВЕННЫЙ РЕГИОНАЛЬНЫЙ ЦЕНТР СТАНДАРТИЗАЦИИ, МЕТРОЛОГИИ И ИСПЫТАНИЙ В Г. МОСКВЕ» (ФБУ «РОСТЕСТ - МОСКВА»)

> УТВЕРЖДАЮ Заместитель генерального директора<br>ФБУ «Ростест-Моеква»

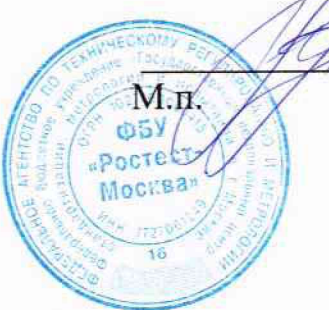

А.Д. Меньшиков

«27» декабря 2017 г.

Государственная система обеспечения единства измерений

# СТЕНДЫ АВТОМАТИЗИРОВАННЫЕ ДЛЯ ПОВЕРКИ СЧЕТЧИКОВ ЭЛЕКТРОЭНЕРГИИ ПОСТОЯННОГО ТОКА (ТИП А3301М)

Методика поверки

РТ-МП-5030-552-2017

**г. М осква** 2017 г.

## **СОДЕРЖАНИЕ**

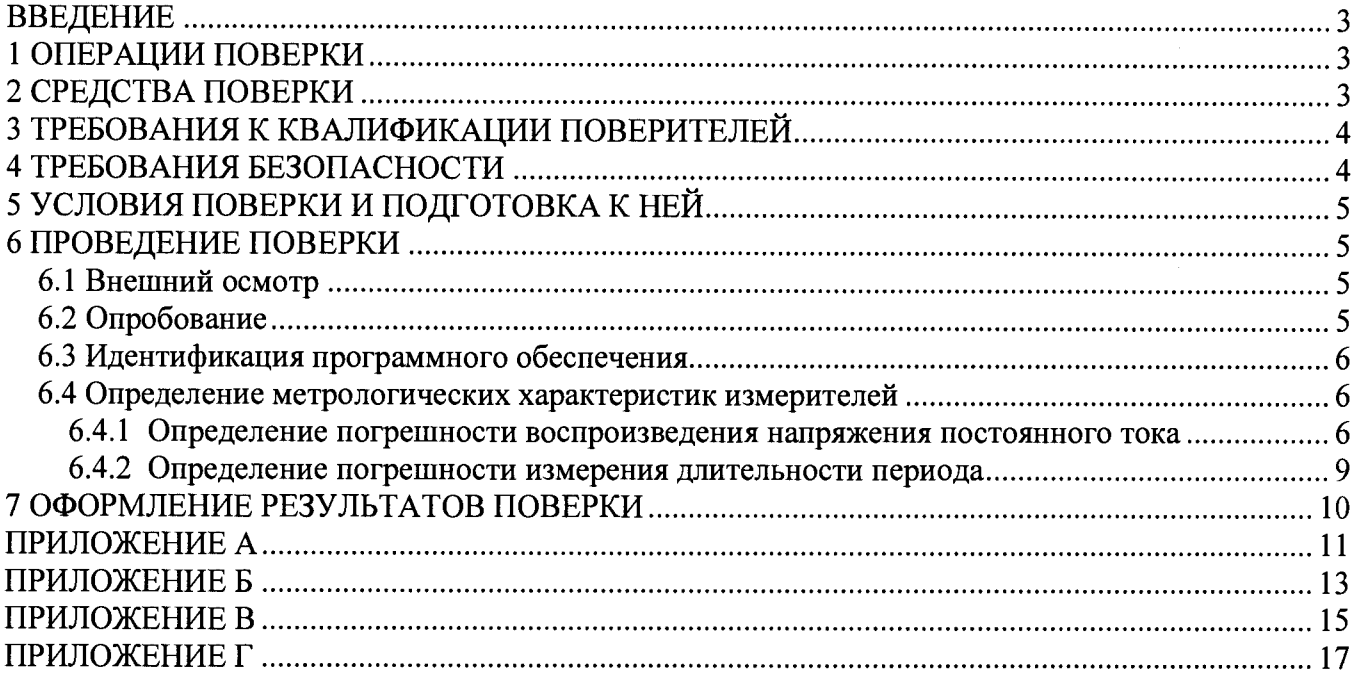

#### **ВВЕДЕНИЕ**

Настоящая методика распространяется на стенды автоматизированные для поверки счетчиков электроэнергии постоянного тока (тип А3301М) (далее - стенды) и устанавливает методику их первичной и периодической поверки.

<span id="page-2-0"></span>Интервал между поверками -1 год.

#### **1 ОПЕРАЦИИ ПОВЕРКИ**

1.1 При проведении поверки выполняют операции, указанные в таблице 1.

|                                         | Номер пункта | Проведение операции при |               |
|-----------------------------------------|--------------|-------------------------|---------------|
| Наименование операции                   | документа по | первичной               | периодической |
|                                         | поверке      | поверке                 | поверке       |
|                                         |              |                         |               |
| Внешний осмотр                          | 6.1          |                         |               |
| Опробование                             | 6.2          |                         |               |
| Идентификация программного обеспече-    | 6.3          |                         |               |
| ния                                     |              |                         |               |
| Определение погрешности воспроизведе-   | 6.4.1        |                         |               |
| ния напряжения постоянного тока         |              |                         |               |
| измерений<br>Определение<br>погрешности | 6.4.2        |                         |               |
| длительности периода                    |              |                         |               |

Таблица 1 - Операции, выполняемые при проведении поверки

<span id="page-2-1"></span>1.2 При несоответствии характеристик поверяемых измерителей установленным требованиям по любому из пунктов таблицы 1 их к дальнейшей поверке не допускают и последующие операции не проводят, за исключением оформления результатов по п. 7.3.

#### **2 СРЕДСТВА ПОВЕРКИ**

2.1 При проведении поверки применяют средства измерений, указанные в таблице 2.

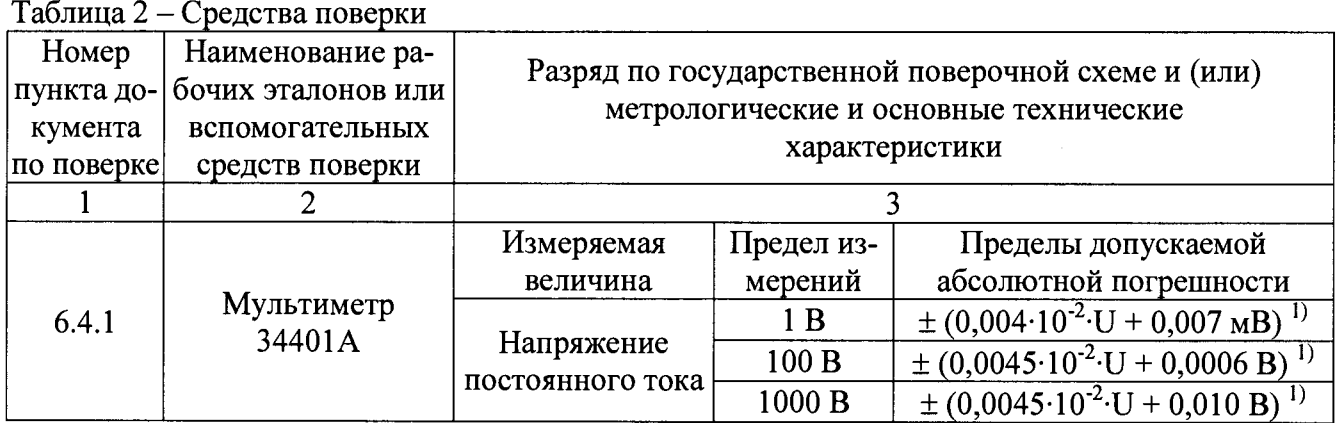

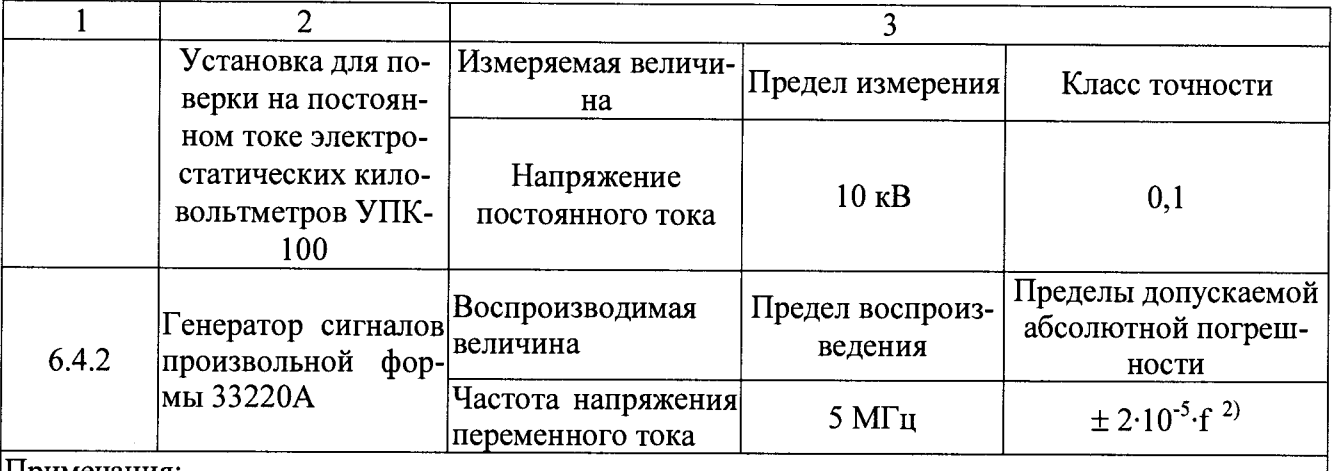

Окончание таблицы 2

Примечания:

1. U - значение измеряемого напряжения постоянного тока.

2. f - значение воспроизводимой частоты напряжения переменного тока.

2.2 При проведении операций поверки по пункту 6.4.1 настоящей методики поверки допускается применять аналогичные средства поверки, обеспечивающие определение метрологических характеристик поверяемого средства измерений с требуемой точностью.

2.3 При проведении операций поверки по пункту 6.4.2 настоящей методики поверки допускается применять другие средства поверки, с пределами допускаемой абсолютной погрешности воспроизведения частоты напряжения переменного тока  $\pm 1.10$ -3 $\cdot$ f, и более точные.

2.4 При проведении операций поверки по пункту 6.4.2 форма воспроизводимого сигнала положительной полярности, амплитуда воспроизводимого сигнала от 5 до 24 В.

2.5 Все средства поверки должны быть исправны и поверены в установленном порядке.

#### **3 ТРЕБОВАНИЯ К КВАЛИФИКАЦИИ ПОВЕРИТЕЛЕЙ**

К поверке стендов допускаются лица, изучившие данную методику поверки, документацию на стенды, эксплуатационную документацию на средства поверки и аттестованные для работы с напряжениями до и выше 1000 В.

## **4 ТРЕБОВАНИЯ БЕЗОПАСНОСТИ**

При поверке должны быть соблюдены требования безопасности ГОСТ 12.3.019-80, ГОСТ 22261-94, "Правил технической эксплуатации электроустановок потребителей" и "Правил техники безопасности при эксплуатации электроустановок потребителей", а также меры безопасности, изложенные в руководстве по эксплуатации стендов и другого применяемого оборудования.

Должны также быть обеспечены требования безопасности, указанные в эксплуатационных документах на средства поверки, испытательное оборудование и приборы.

Перед поверкой средства измерений, которые подлежат заземлению, должны быть надежно заземлены. Подсоединение зажимов защитного заземления к контуру заземления должно производиться ранее других соединений, а отсоединение - после всех отсоединений.

## **5 УСЛОВИЯ ПОВЕРКИ И ПОДГОТОВКА К НЕЙ**

При проведении поверки должны быть соблюдены следующие условия:

- температура окружающего воздуха, ° С............................. .20 ± 5;
- относительная влажность воздуха при 20 °С, % ............... от 30 до 80;
- атмосферное давление, кПа (мм рт.ст.)............................... от 84 до 106;
- напряжение питания переменного тока частотой 50 Гц, В……………… от 198 до 244.

Подготавливают стенды и необходимые для поверки средства измерений к работе в соответствии с руководством по эксплуатации и их техническим описанием.

#### **6 ПРОВЕДЕНИЕ ПОВЕРКИ**

#### **6.1 Внешний осмотр**

При внешнем осмотре должно быть установлено соответствие поверяемых стендов требованиям эксплуатационной документации и следующим требованиям:

- комплектность стендов должна соответствовать руководству по эксплуатации;

- не должно быть механических повреждений корпуса, лицевой панели, органов управления, все надписи на панелях должны быть четкими и ясными;

- все разъемы, клеммы не должны иметь повреждений и должны быть чистыми.

Поверяемые стенды, имеющие дефекты, дальнейшей поверке не подлежат, бракуются и направляются в ремонт.

#### **6.2 Опробование**

Опробование включает в себя проверку работоспособности стендов.

Опробование может быть совмещено с проведением операций по п. 6.4.1, п. 6.4.2 данной методики поверки.

При опробовании производят подготовку стендов к работе в соответствии с руководством по эксплуатации. Проверяют возможность подключения к электросети и персональному компьютеру.

Для проведения опробования в режиме воспроизведения напряжения постоянного тока выполняют следующие действия:

1. Отключают устройство защитного отключения (УЗО), находящееся на передней части силового блока поверяемого стенда;

2. Открывают дверцу шкафа измерительного;

#### **Внимание!**

**Во избежание случайного прикосновения к токоведущим частям поверяемых стендов, находящихся под напряжением, все операции по подключению (отключению) образцового оборудования к цепям поверяемого стенда производить только при снятии напряжения с выходных цепей и отключенном электропитании стенда** 

- 3. Собирают схему в соответствии с Рисунком А. 1 Приложения А;
- 4. Прикрывают дверь шкафа измерительного;
- 5. Включают устройство защитного отключения, отключенное в п. 1;
- 6. На персональном компьютере запускают программу «ПО тип А3301М»;

7. Входят в режим поверки стенда (для этого выполняют действия в соответствии с приложением Б);

8. В поле «Заданное значение напряжения в диапазоне от 500 до 5000 В» (см. Рисунок Б.4 Приложения Б) вводят значения напряжения постоянного тока 900 В;

9. Фиксируют значения напряжения постоянного тока, измеренные мультиметром 34401 А;

10. Нажимают кнопку «Завершить» (см. Рисунок Б.4 Приложения Б);

11. Отключают устройство защитного отключения, включенное в п. 4;

12. Разбирают схему.

Для проведения опробования в режиме измерения длительности импульса выполняют следующие действия:

1. Отключают устройство защитного отключения (У30), находящееся на передней части силового блока поверяемого стенда;

2. Открывают дверцу шкафа измерительного;

- 3. Собирают схему в соответствии с Рисунком А.4 Приложения А;
- 4. Прикрывают дверь шкафа измерительного;
- 5. Включают устройство защитного отключения, отключенное в п. 1;
- 6. На персональном компьютере запускают программу «ПО тип А3301М»;

7. Входят в режим поверки стенда (для этого выполняют действия в соответствии с приложением Б);

8. На генераторе сигналов произвольной формы 33220А устанавливают значения частоты 10 Гц;

9. В окне программы поверки стенда нажимают кнопку «Замерить» (см. Рисунок Б.4 Приложения Б) и фиксируют измеренные значения длительности периода;

10. Нажимают кнопку «Завершить» (см. Рисунок Б.4 Приложения Б);

11. Отключают устройство защитного отключения, включенное в п. 4;

12. Разбирают схему.

<span id="page-5-0"></span>Стенды считаются прошедшими опробование, если установленные значения напряжения постоянного тока и измеренные значения длительности периода в процессе опробования соответствуют показаниям образцового оборудования.

#### **6.3 Идентификация программного обеспечения**

Идентификация программного обеспечения (далее - ПО) выполняется в процессе штатного функционирования поверяемого стенда путём непосредственного сличения версии ПО с описанием ПО в описании типа средства измерений.

Для идентификации программного обеспечения необходимо выполнить следующие действия:

1. Запустить программу «ПО тип А3301М»;

2. Нажать на главном экране кнопку «О программе», после чего откроется информационное окно с наименованием и версией ПО.

<span id="page-5-1"></span>Результат проверки считать положительным, если номер версии ПО стенда совпадает с описанием ПО в описании типа средства измерений.

#### **6.4 Определение метрологических характеристик измерителей**

#### <span id="page-5-2"></span>**6.4.1 Определение погрешности воспроизведения напряжения постоянного тока**

6.4.1.1 Определение погрешности стендов при воспроизведения напряжения постоянного тока на диапазоне от 500 до 900 В проводят с помощью мультиметра 34401А (далее - мультиметр) следующим образом:

1. Отключают устройство защитного отключения (УЗО), находящееся на передней части силового блока поверяемого стенда;

2. Открывают дверцу шкафа измерительного;

#### Внимание!

Во избежание случайного прикосновения к токоведущим частям поверяемых стендов, находящихся под напряжением, все операции по подключению (отключению) образцового оборудования к цепям поверяемого стенда производить только при снятии напряжения с выходных цепей и отключенном электропитании стенда

3. Собирают схему в соответствии с Рисунком А.1 Приложения А;

4. Прикрывают дверь шкафа измерительного;

5. Включают устройство защитного отключения, отключенное в п. 1;

6. На персональном компьютере запускают программу «ПО тип А3301М»;

7. Входят в режим поверки стенда (для этого выполняют действия в соответствии с приложением Б):

8. В поле «Заданное значение напряжения в диапазоне от 500 до 5000 В» (см. Рисунок Б.4 Приложения Б) вводят значения напряжения постоянного тока согласно Таблицы В.1 Приложения В и нажимают кнопку «Запуск»;

9. Фиксируют значения напряжения постоянного тока, измеренные мультиметром;

10. Вычисляют значения относительной погрешности воспроизведения напряжения постоянного тока по формуле

$$
\delta = \frac{U - U_{\text{yer}}}{U_{\text{ver}}} \cdot 100 \text{ %}, \qquad (1)
$$

8 - допускаемая относительная погрешность поверяемого стенда, %; где:

U<sub>vcr</sub> - значение напряжения постоянного тока, измеренное мультиметром; U - значение напряжения постоянного тока, воспроизводимое поверяемым стендом (считывается из поля «Воспроизводимое значение напряжения, В» (см.

Рисунок Б.4 Приложения Б)).

11. Нажимают кнопку «Завершить» (см. Рисунок Б.4 Приложения Б);

12. В случае если полученные значения погрешностей превышают пределы допускаемой погрешности, указанные в Таблице В.1 Приложения В, проводят юстировку стенда в соответствии с Приложением  $\Gamma$  и повторяют действия в соответствии п. 6 – 11;

13. Отключают устройство защитного отключения, включенное в п. 4;

14. Разбирают схему.

Результаты поверки считают положительными, если полученные значения относительной погрешности воспроизведения напряжения постоянного тока не превышают пределов допускаемой погрешности, указанных в Таблице В.1 Приложения В.

6.4.1.2 Определение погрешности стендов при воспроизведения напряжения постоянного тока на диапазонах от 3 до 37,5 мВ и 37,5 до 225 мВ проводят с помощью мультиметра следующим образом:

1. Отключают устройство защитного отключения (УЗО), находящееся на передней части силового блока поверяемого стенда;

2. Открывают дверцу шкафа измерительного;

#### Внимание!

Во избежание случайного прикосновения к токоведущим частям поверяемых стендов, находящихся под напряжением, все операции по подключению (отключению) образцового оборудования к цепям поверяемого стенда производить только при снятии напряжения с выходных цепей и отключенном электропитании стенда

- 3. Собирают схему в соответствии с Рисунком А.2 Приложения А;
- 4. Прикрывают дверь шкафа измерительного;
- 5. Включают устройство защитного отключения, отключенное в п. 1;

6. На персональном компьютере запускают программу «ПО тип А3301М»;

7. Входят в режим поверки стенда (для этого выполняют действия в соответствии с приложением Б):

8. В поле «Заданное значение напряжения в диапазоне от 3 до 250 мВ» (см. Рисунок Б.4 Приложения Б) вводят значения напряжения постоянного тока согласно Таблицы В.2 и Таблицы В.3 Приложения В и нажимают кнопку «Запуск»;

9. На поверяемом стенде устанавливают значения напряжения постоянного тока согласно Таблицы В.2 и Таблицы В.3 Приложения В;

10. Фиксируют значения напряжения постоянного тока, измеренные мультиметром;

11. Вычисляют значения относительной погрешности воспроизведения напряжения постоянного тока по формуле (1);

12. Нажимают кнопку «Завершить» (см. Рисунок Б.4 Приложения Б);

13. В случае если полученные значения погрешностей превышают пределы допускаемой погрешности, указанные в Таблице В.2 и Таблице В.3 Приложения В, проводят юстировку стенда в соответствии с Приложением Г и повторяют действия в соответствии п.  $6 - 11$ ;

14. Отключают устройство защитного отключения, включенное в п. 4;

15. Разбирают схему.

Результаты поверки считают положительными, если полученные значения относительной погрешности воспроизведения напряжения постоянного тока не превышают пределов допускаемой погрешности, указанных в Таблице В.2 и Таблице В.3 Приложения В.

6.4.1.3 Определение погрешности стендов при воспроизведения напряжения постоянного тока на диапазоне от 3000 до 5000 В с помощью установки для поверки на постоянном токе электростатических киловольтметров УПК-100 (далее - УПК-100) следующим образом:

1. Отключают устройство защитного отключения (УЗО), находящееся на передней части силового блока поверяемого стенда;

2. Открывают дверцу шкафа измерительного;

#### Внимание!

Во избежание случайного прикосновения к токоведущим частям поверяемых стендов, находящихся под напряжением, все операции по подключению (отключению) образцового оборудования к цепям поверяемого стенда производить только при снятии напряжения с выходных цепей и отключенном электропитании стенда

3. Собирают схему в соответствии с Рисунком А.3 Приложения А;

- 4. Прикрывают дверь шкафа измерительного;
- 5. Включают устройство защитного отключения, отключенное в п. 1;
- 6. На персональном компьютере запускают программу «ПО тип А3301М»;

7. Входят в режим поверки стенда (для этого выполняют действия в соответствии с приложением Б);

8. В поле «Заданное значение напряжения в диапазоне от 500 до 5000 В» (см. Рисунок Б.4 Приложения Б) вводят значения напряжения постоянного тока согласно Таблицы В.4 Приложения В и нажимают кнопку «Запуск»;

9. Фиксируют значения напряжения постоянного тока, измеренные вольтметром из состава УПК-100 на выходе делителя напряжения ДНВ-10А;

10. Вычисляют значения относительной погрешности воспроизведения напряжения постоянного тока по формуле

$$
\delta = \frac{U - U_{\text{yer}}}{U_{\text{yer}}} \cdot 100 \text{ %},
$$
 (2)

где:  $\delta$  - допускаемая относительная погрешность поверяемого стенда, %; U - значение напряжения постоянного тока, воспроизводимое поверяемым стендом (считывается из поля «Воспроизводимое значение напряжения, В» (см. Рисунок Б.4 Приложения Б));

 $U_{\text{yer}}$  - значение напряжения постоянного тока, определяемое по формуле

$$
U_{\text{ycr}} = U_{\text{ynk-100}} K,\tag{3}
$$

где: U<sub>упк-100</sub> - значение напряжения постоянного тока, измеренное вольтметром из состава УПК-100 на выходе делителя напряжения ДНВ-10А;

К — коэффициент деления, установленный на делителе напряжения ДНВ-10А из состава УПК-100.

11. Нажимают кнопку «Завершить» (см. Рисунок Б.4 Приложения Б); ^

12. В случае если полученные значения погрешностей превышают пределы допускаемой погрешности, указанные в Таблице В.4 Приложения В, проводят юстировку стенда в соответствии с Приложением  $\Gamma$  и повторяют действия в соответствии п. 6 - 11;

- 13. Отключают устройство защитного отключения, включенное в п. 4,
- 14. Разбирают схему.

Результаты поверки считают положительными, если полученные значения относительной погрешности воспроизведения напряжения постоянного тока не превышают пределов допускаемой погрешности, указанных в Таблице В.4 Приложения В.

## **6.4.2 Определение погрешности измерения длительности периода**

Определение погрешности стендов при измерении длительности периода проводят с помощью генератора сигналов произвольной формы 33220А (далее - 33220А) следующим обра- $30M$ :

1. Отключают устройство защитного отключения (У30), находящееся на передней части силового блока поверяемого стенда;

2. Открывают дверцу шкафа измерительного;

#### **Внимание!**

**Во избежание случайного прикосновения к токоведущим частям поверяемых стендов, находящихся под напряжением, все операции по подключению (отключению) образцового оборудования к цепям поверяемого стенда производить только при снятии напряжения с \_\_\_\_\_\_\_\_\_ выходных цепей и отключенном электропитании стенда**

- 3. Собирают схему в соответствии с Рисунком А.4 Приложения А;
- 4. Прикрывают дверь шкафа измерительного;

5. Включают устройство защитного отключения, отключенное в п. 1;

6. На персональном компьютере запускают программу «ПО тип А3301М»;

7. Входят в режим поверки стенда (для этого выполняют действия в соответствии с приложением Б);

8. На 33220А устанавливают значения частоты согласно таблицы В.5 Приложения В;

9. В окне программы поверки стенда нажимают кнопку «Замерить» (см. Рисунок Б.4 Приложения Б) и фиксируют измеренные значения длительности периода;

10. Вычисляют значения относительной погрешности измерения длительности периода по формуле

$$
\delta = \frac{T - T_{\text{yer}}}{T_{\text{ver}}} \cdot 100 \text{ %},\tag{4}
$$

 $\delta$  - допускаемая относительная погрешность поверяемого стенда, %; где:

Т - значение длительности периода, измеренное поверяемым стендом;

Т<sub>уст</sub> - значение длительности периода, определяемое по формуле

$$
T_{\text{yer}} = \frac{1}{f_{\text{per}}},\tag{5}
$$

где: fycr - значение частоты, воспроизводимое 33220А.

11. Нажимают кнопку «Завершить» (см. Рисунок Б.4 Приложения Б);

12. В случае если полученные значения погрешностей превышают пределы допускаемой погрешности, указанные в Таблице В.4 Приложения В, проводят юстировку стенда в соответствии с Приложением  $\Gamma$  и повторяют действия в соответствии п. 6 - 11.

13. Отключают устройство защитного отключения, включенное в п. 4;

14. Разбирают схему.

Результаты поверки считают положительными, если полученные значения относительной погрешности воспроизведения напряжения постоянного тока не превышают пределов допускаемой погрешности, указанных в Таблице В.5 Приложения В.

#### 7 ОФОРМЛЕНИЕ РЕЗУЛЬТАТОВ ПОВЕРКИ

7.1 Положительные результаты поверки стендов оформляют свидетельством о поверке в соответствии с приказом Минпромторга России от 02.07.2015 № 1815 "Об утверждении Порядка проведения поверки средств измерений, требования к знаку поверки и содержанию свидетельства о поверке".

7.2 Знак поверки наносится в месте, установленном в описании типа средства измерений.

7.3 При несоответствии результатов поверки требованиям любого из пунктов настоящей методики свидетельство о поверки аннулируется и выписывается извещение о непригодности в соответствии с приказом Минпромторга России от 02.07.2015 № 1815 "Об утверждении Порядка проведения поверки средств измерений, требования к знаку поверки и содержанию свидетельства о поверке".

Заместитель начальника центра № 500 Р.В. Деев

a

## **ПРИЛОЖЕНИЕ А**

## **СХЕМЫ ПОДКЛЮЧЕНИЯ ПРИБОРОВ ПРИ ПРОВЕДЕНИИ ПОВЕРКИ**

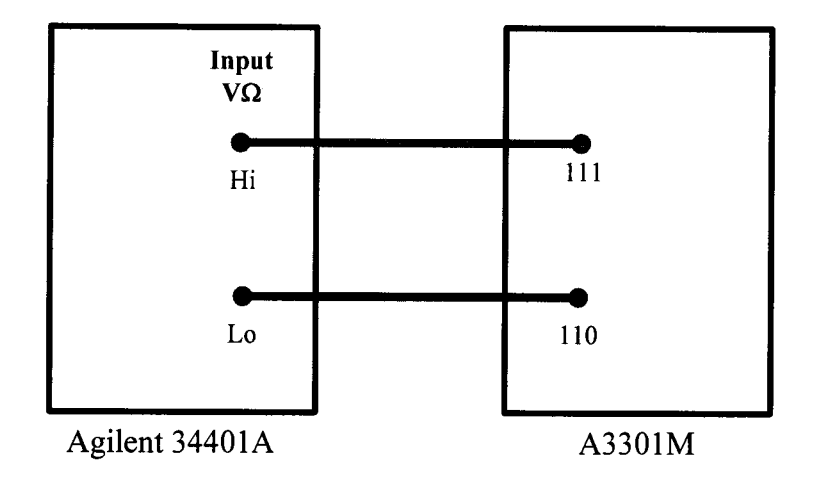

- Рисунок А.1 Схема подключения приборов с целью определения погрешности стендов при воспроизведения напряжения постоянного тока на диапазоне от 500 В до 900 В
	- где: Agilent 34401А мультиметр 34401А; А3301М - поверяемый стенд.

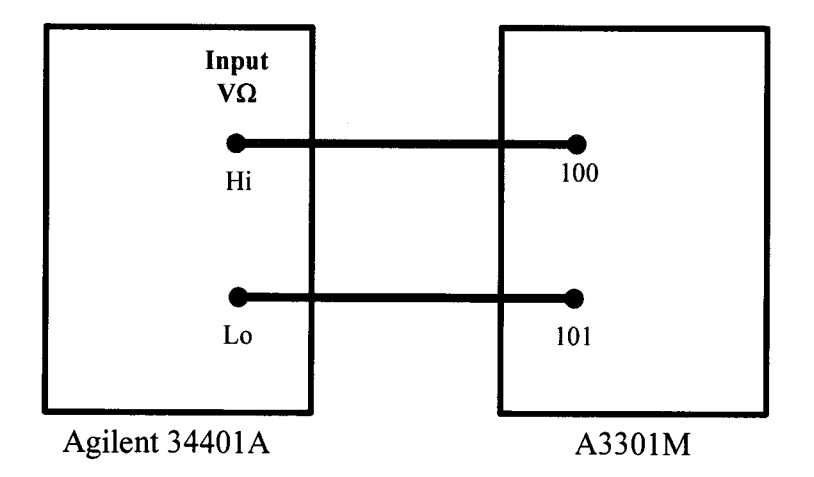

- Рисунок А.2 Схема подключения приборов с целью определения погрешности стендов при воспроизведения напряжения постоянного тока на диапазоне от 3 мВ до 225 мВ
	- где: Agilent 34401А мультиметр 34401А; АЗЗ01М - поверяемый стенд.

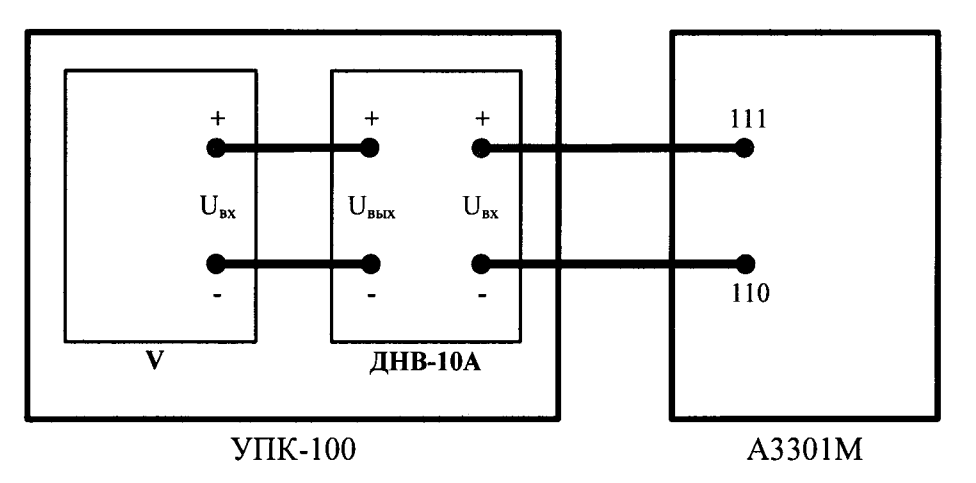

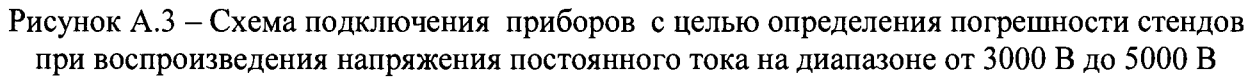

где: УПК-100 - установка для поверки на постоянном токе электростатических киловольтметров УПК-100;

> ДНВ-10А - делитель напряжения ДНВ-10А из состава УПК-100; V - вольтметр универсальный Щ31 из состава УПК-100;

А3301М - поверяемый стенд.

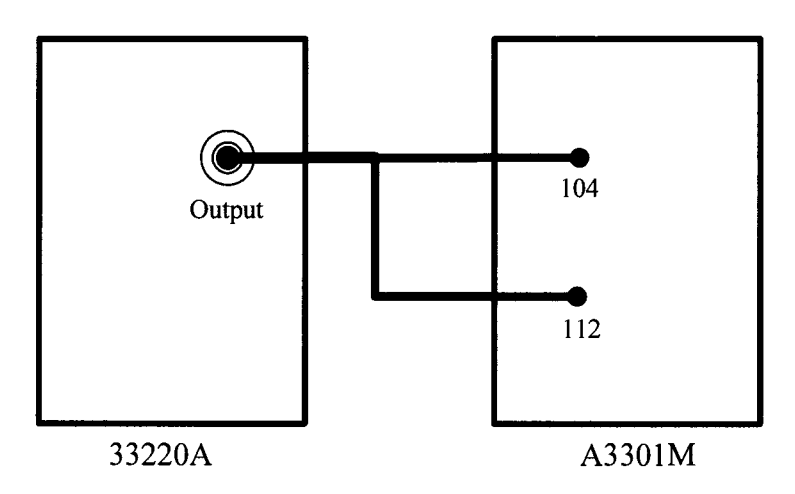

Рисунок А.4 - Схема подключения приборов с целью определения погрешности стендов при измерении длительности периода

где: 33220А - генератор сигналов произвольной формы 33220А; А3301М - поверяемый стенд.

## ПРИЛОЖЕНИЕ Б

### ЗАПУСК РЕЖИМА ПОВЕРКИ СТЕНДА

Для проведения поверки стендов в программном обеспечении «ПО тип А3301М» имеется режим поверки, для входа в него необходимо выполнить указанные ниже операции.

- 1. Запустить программу «ПО тип А3301М».
- 2. В появившемся главном окне (см. Рисунок Б.1) правой кнопкой мышки (далее по тексту ПКМ) щелкнуть по меню «Поверка».

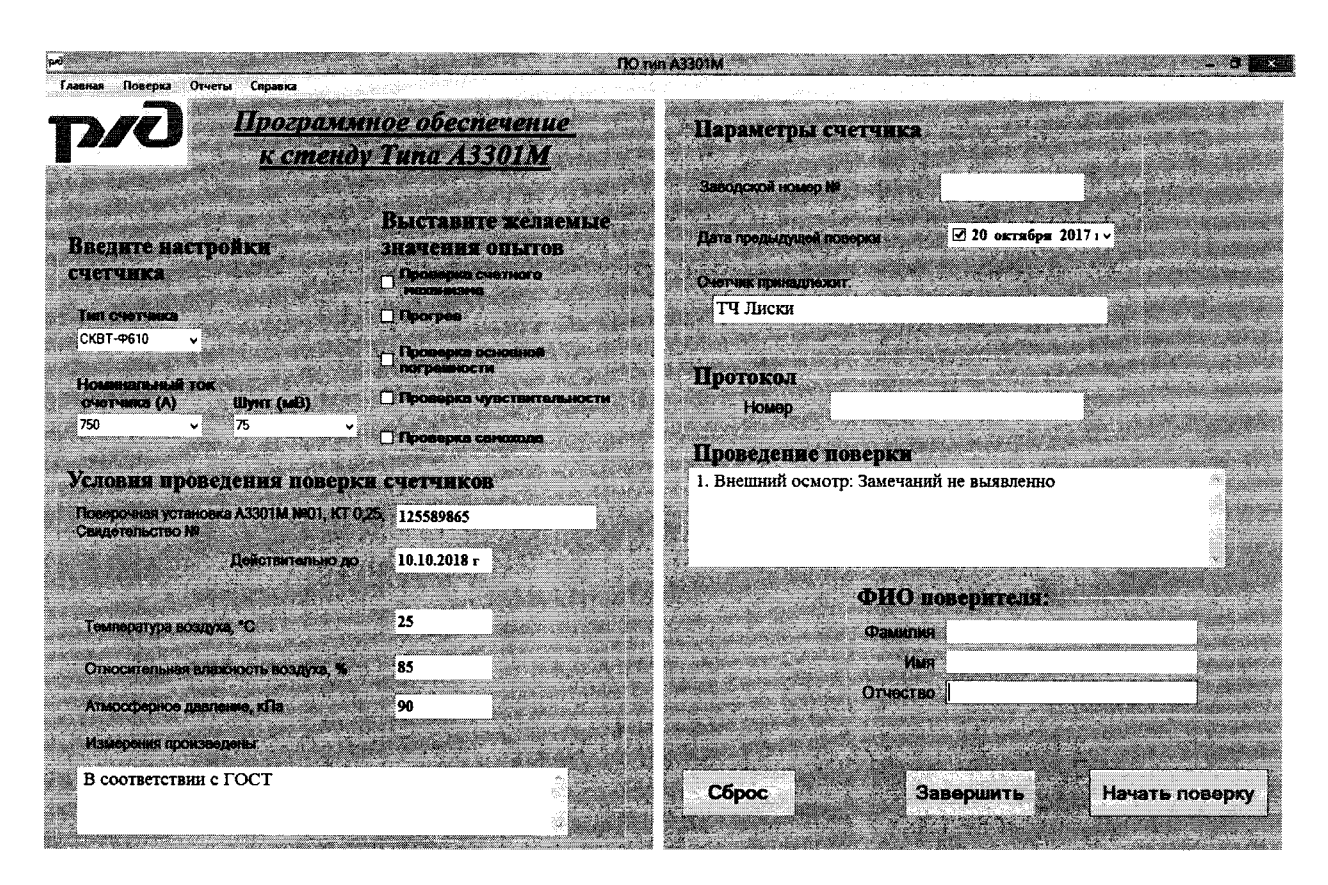

Рисунок Б.1 - Главное окно программы «ПО тип А3301М»

3. В выпадающем списке (см. Рисунок Б.2) выбрать строку «Поверка» и щелкнуть ПКМ.

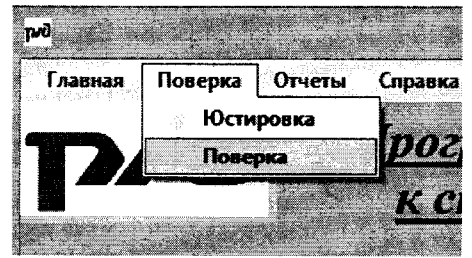

Рисунок Б.2 - Выпадающий список для выбора режима поверки

4. Появится окно «Пароль» (см. Рисунок Б.3) в поле которого ввести значение «3301» после чего ПКМ нажать на кнопку «Ввод».

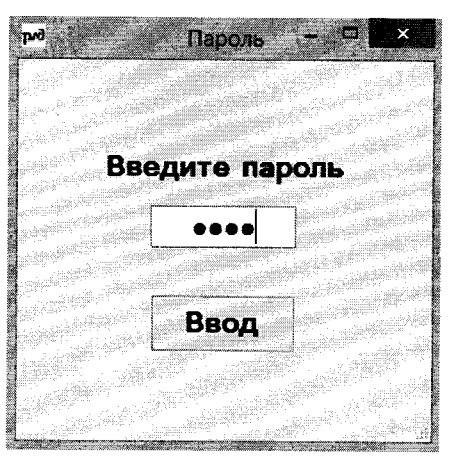

Рисунок Б.З - Окно для ввода пароля

5. После ввода пароля откроется окно «Поверка стенда тип А3301М» (см. Рисунок Б.4).

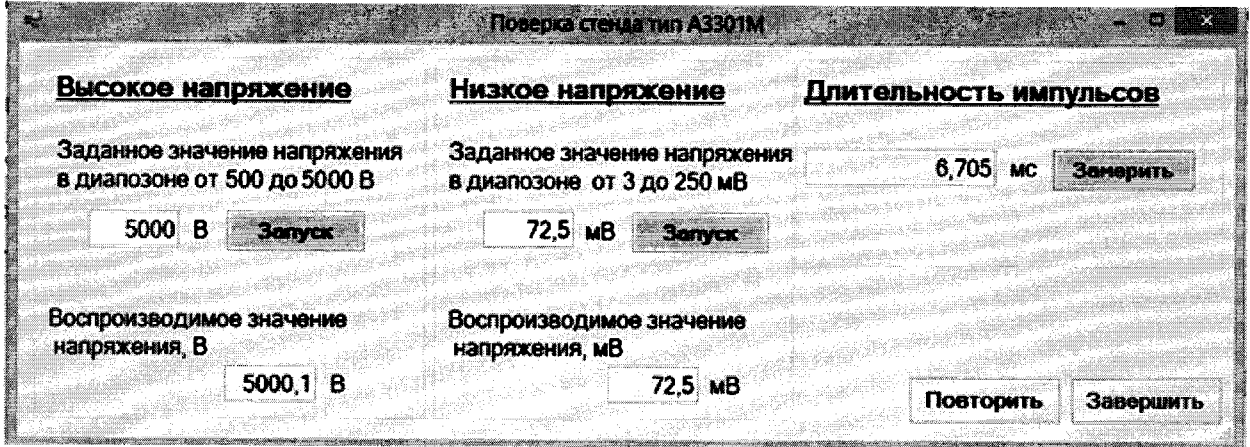

Рисунок Б.4 - Окно программы поверки стенда А3301М

## **ПРИЛОЖЕНИЕ В**

## **ПРОВЕРЯЕМЫЕ ТОЧКИ И ПРЕДЕЛЫ ДОПУСКАЕМЫХ ПОГРЕШНОСТЕЙ ПОВЕРЯЕМЫХ СТЕНДОВ**

Таблица В.1 - Проверяемые точки и пределы допускаемой относительной погрешности при воспроизведения напряжении постоянного тока на диапазоне от 500 В до 900 В

| Проверяемая точка (значения напряжения,<br>воспроизводимые на А3301) | Пределы допускаемой относительной<br>погрешности |
|----------------------------------------------------------------------|--------------------------------------------------|
|                                                                      |                                                  |
| 520 B                                                                | $\pm 0.2 \%$                                     |
| 600 B                                                                | $\pm 0.2 \%$                                     |
| 700 B                                                                | $\pm 0.2 \%$                                     |
| 800 B                                                                | $\pm 0.2 \%$                                     |
| 900 B                                                                | $\pm 0.2 \%$                                     |

Таблица В.2 - Проверяемые точки и пределы допускаемой относительной погрешности при воспроизведении напряжения постоянного тока на диапазоне от 3 мВ до 37,5 мВ

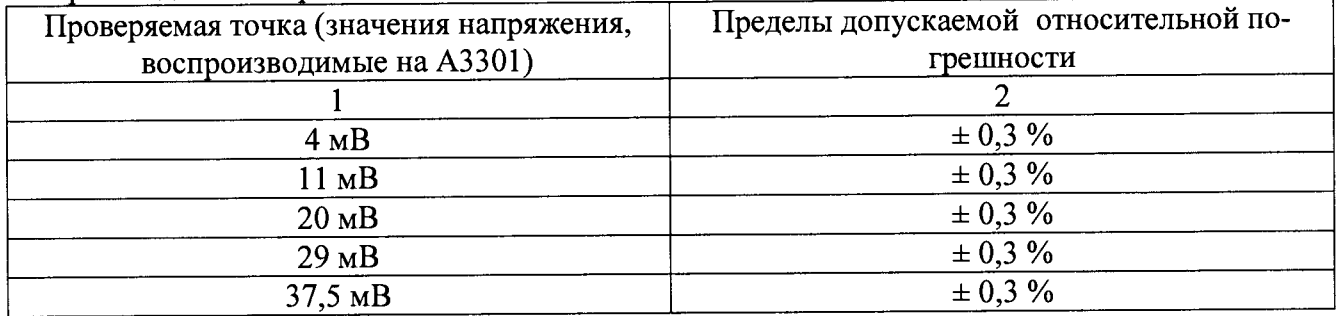

Таблица В.З - Проверяемые точки и пределы допускаемой относительной погрешности при воспроизведении напряжения постоянного тока на диапазоне от 37,5 мВ до 225 мВ

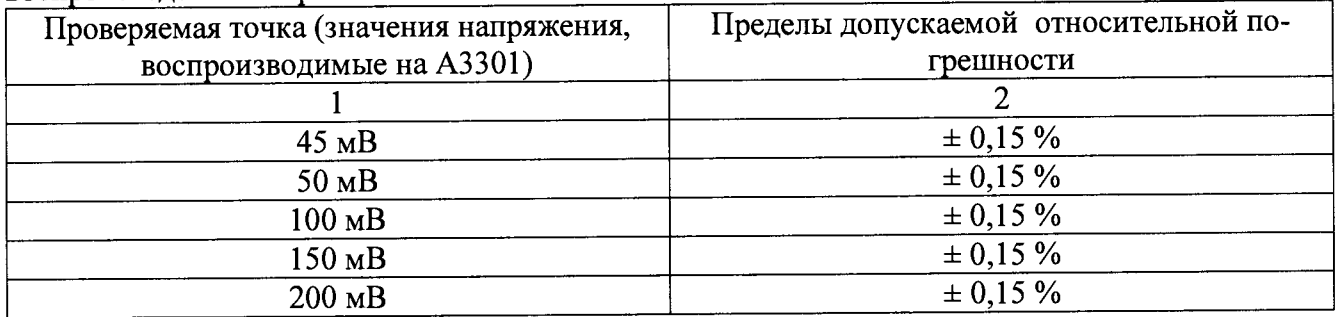

Таблица В.4 - Проверяемые точки и пределы допускаемой относительной погрешности при воспроизведении напряжения постоянного тока на диапазоне от 3000 В до 5000 В

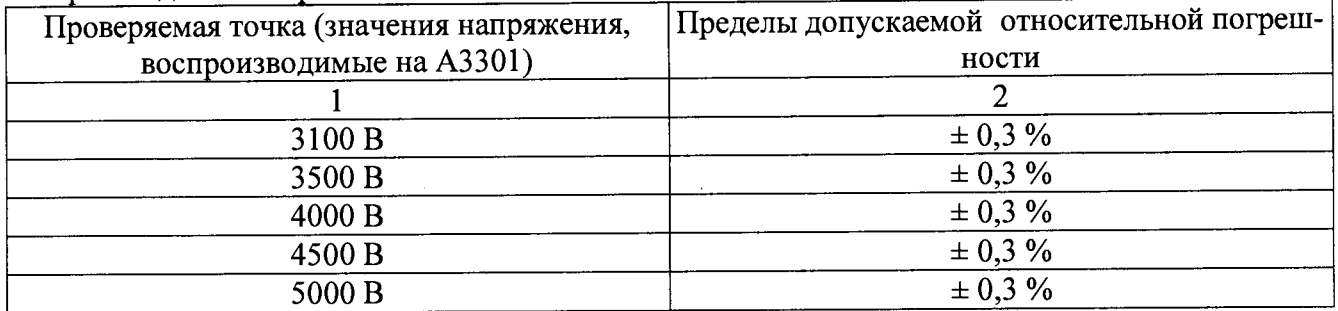

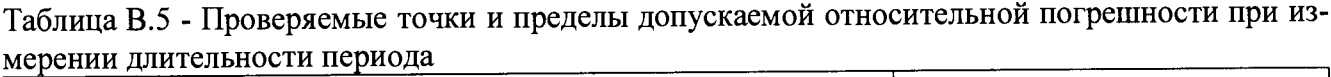

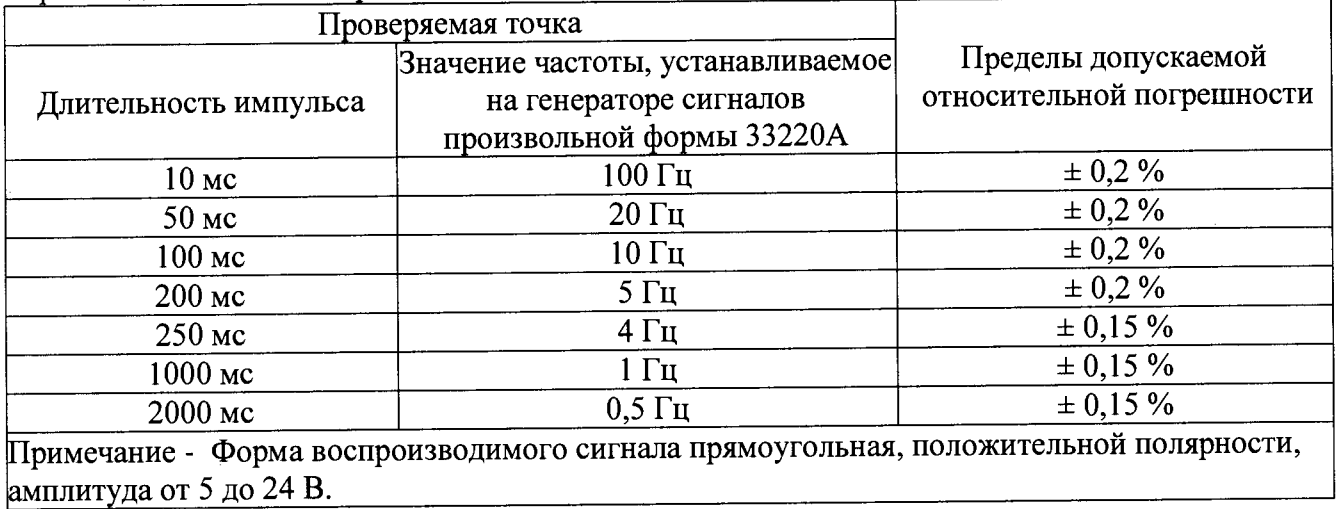

## ПРИЛОЖЕНИЕ Г

#### РЕЖИМ ЮСТИРОВКИ СТЕНДА

Для проведения юстировки поверяемых стендов необходимо выполнить указанные ниже операции.

- 1. Запуск программы юстировки
	- 1.1. Запустить программу «ПО тип А3301М».
	- 1.2. В появившемся главном окне (см. Рисунок Г.1) правой кнопкой мышки (далее по тексту
		- ПКМ) щелкнуть по меню «Поверка».

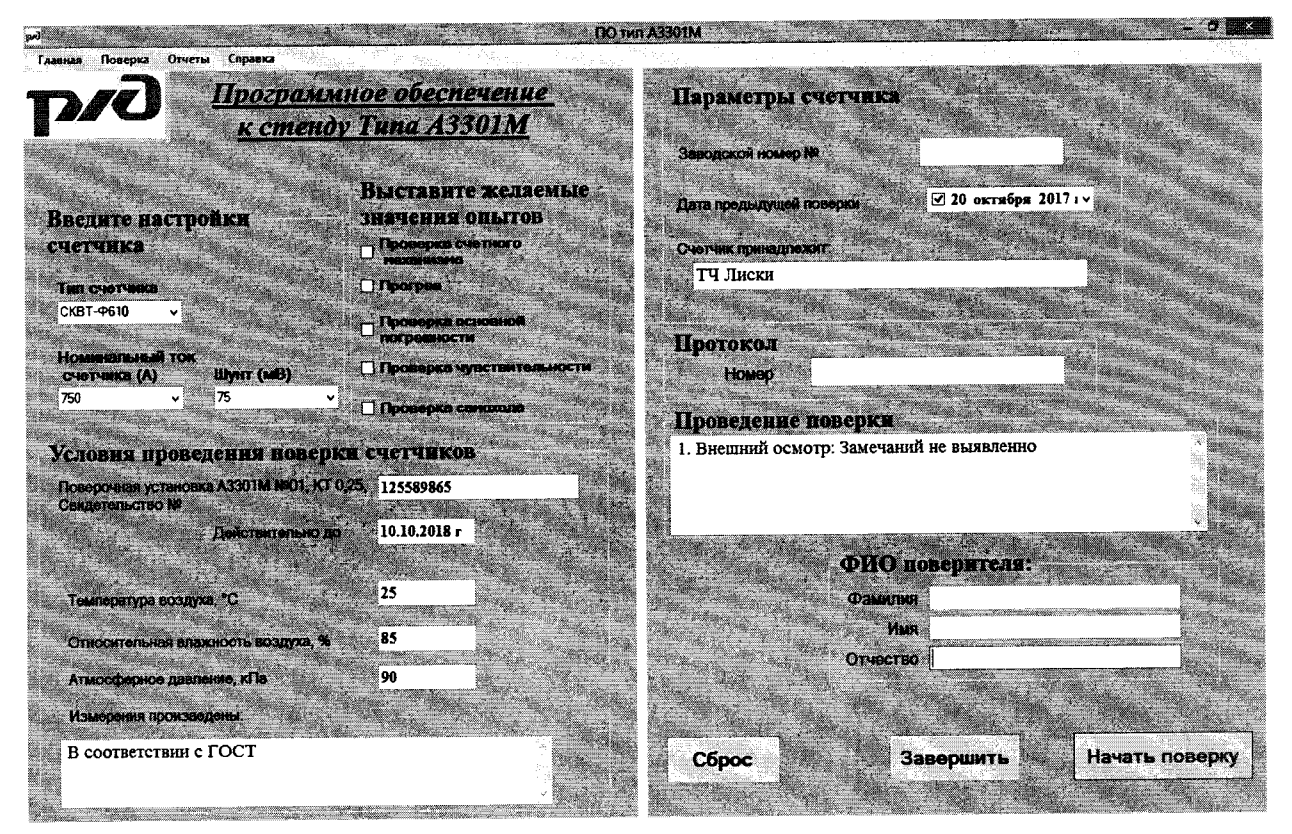

Рисунок Г.1 - Главное окно программы А3301М

1.3. В выпадающем списке (см. Рисунок Г.2) выбрать строку «Юстировка» и щелкнуть ПКМ.

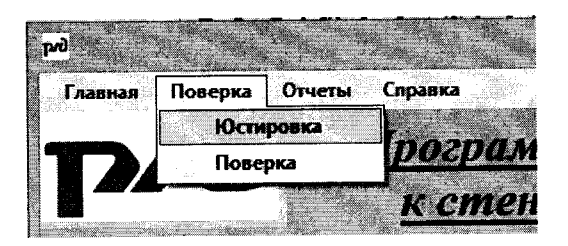

Рисунок Г.2 - Выпадающий список для выбора режима юстировки

1.4. Появится окно «Пароль» (см. Рисунок Г.З) в поле которого ввести значение «3301» после чего ПКМ нажать на кнопку «Ввод»

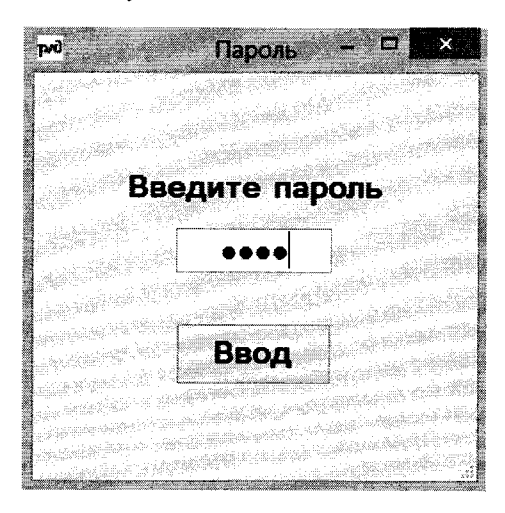

Рисунок Г.З - Окно для ввода пароля

1.5. После ввода пароля откроется окно «Юстировка» (см. Рисунок Г.4.)

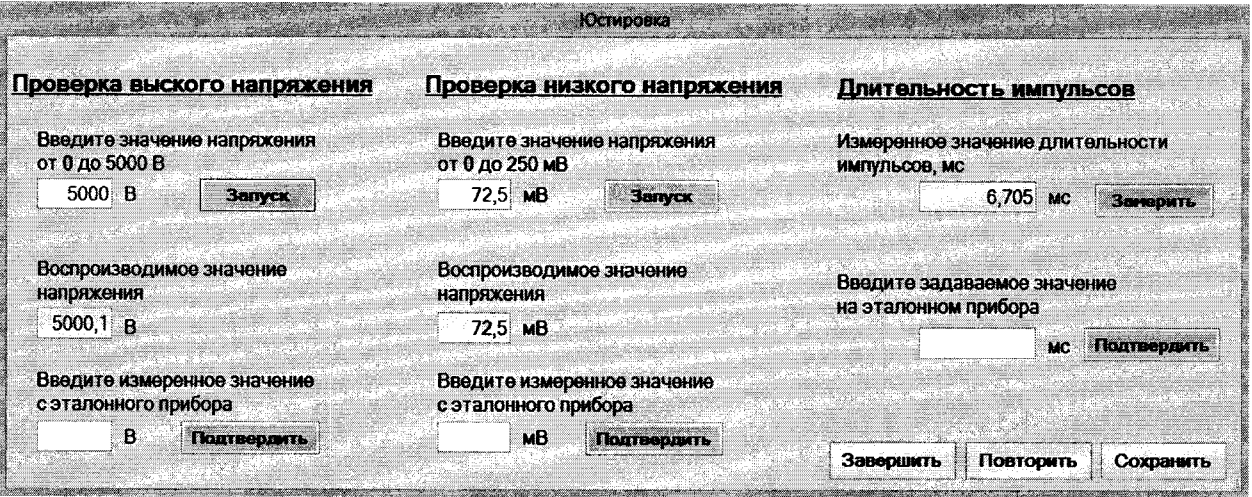

Рисунок Г.4 - Окно программы юстировки

- 2. Проведение юстировки выходных цепей высокого напряжения постоянного тока на диапазоне от 500 до 900 В.
	- 2.1. Выполнить действия в соответствии с п. 1 п. 6 раздела 6.4.1.1 данной методики.
	- 2.2. Запустить программу юстировки.
	- 2.3. В появившемся окне «Юстировки», установив курсор ПКМ в поле «Введите значение напряжения от 0 до 5000 В», необходимо ввести контрольное значение «500».
	- 2.4. После ввода значения нажать расположенную рядом с ним кнопку «Запуск», через некоторое время (от 2 до 6 сек.) в поле «Воспроизводимое значение напряжение» отобразится контрольное значение на выходе контактов высокого напряжения стенда.
	- 2.5. Затем установить курсор ПКМ в поле «Введите измеренное значение с эталонного прибора» и записать значение, измеренное мультиметром на выходе высокого напряжения стенда.
	- 2.6. ПКМ нажать кнопку «Подтвердить» расположенную рядом с введенным значением в поле.
- 2.7. После подтверждения введенного значения ПКМ щелкнуть по кнопке «Сохранить».
- 3. Проведение юстировки выходных цепей высокого напряжения постоянного тока на диапазоне от 3000 до 5000 В.
	- 3.1. Выполнить действия в соответствии с п. 1 п. 6 раздела 6.4.1.3 данной методики.
	- 3.2. Запустить программу юстировки.
	- 3.3. В появившемся окне «Юстировки» установив курсор ПКМ в поле «Введите значение напряжения от 0 до 5000 В» необходимо ввести контрольное значение «3000».
	- 3.4. После ввода значения нажать расположенную рядом с ним кнопку «Запуск», через некоторое время (от 2 до 6 сек.) в поле «Воспроизводимое значение напряжение» отобразится контрольное значение на выходе контактов высокого напряжения стенда.
	- 3.5. Затем установить курсор ПКМ в поле «Введите измеренное значение с эталонного прибора» и записать измеренное значение на выходе высокого напряжения стенда, рассчитанное по формуле (3).
	- 3.6. ПКМ нажать кнопку «Подтвердить» расположенную рядом с введенным значением в поле.
	- 3.7. После подтверждения введенного значения ПКМ щелкнуть по кнопке «Сохранить».
- 4. Проведение юстировки выходных цепей низкого напряжения постоянного тока на диапазоне от 0 до 250 мВ.
	- 4.1. Выполнить действия в соответствии с п. 1 п. 6 раздела 6.4.1.2 данной методики.
	- 4.2. Запустить программу юстировки.
	- 4.3. В появившемся окне «Юстировки» установив курсор ПКМ в поле «Введите значения напряжения от 0 до 250 мВ» необходимо поочередно ввести контрольные значения, приведенные в таблице Г. 1.

#### Таблица Г.1

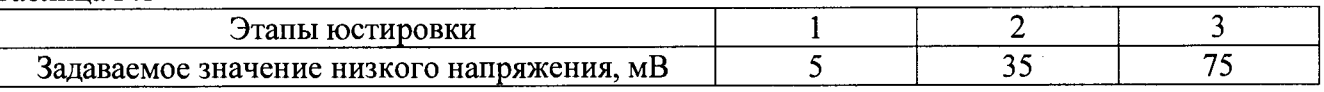

- 4.4. После каждого этапа юстировки необходимо установить курсор ПКМ в поле «Введите измеренное значение с эталонного прибора» и записать значение, измеренное мультиметром на выходе низкого напряжения стенда нажать ПКМ в окне программы последовательно кнопки «Подтвердить» и «Сохранить».
- 5. Проведение юстировки в режиме измерения длительности импульсов.
	- 5.1. Выполнить действия в соответствии с п. 1 п. 6 раздела 6.4.2 данной методики.
	- 5.2. На генераторе сигналов произвольной формы 33220А выставить частоту 1 кГц, что соответствует длительности периода в 1 мс.
	- 5.3. ПКМ в окне программы «Юстировка» нажать кнопку «Замерить».
	- 5.4. Через некоторое время в поле «Измеренное значение длительности импульсов, мс» появится измеренное значение длительности импульсов.
	- 5.5. Установить курсор ПКМ в поле «Введите задаваемое значение на эталонном приборе» и записать значение, задаваемое с генератора сигналов произвольной формы 33220А переведенное в миллисекунды.
	- 5.6. После ввода значения ПКМ нажать на кнопку «Подтвердить» расположенную рядом с полем «Измеренное значение длительности импульсов, мс».

- 5.7. После подтверждения введенного значения ПКМ нажать кнопку «Сохранить», затем кнопку «Завершить».
- По завершению процесса юстировки в окне программы, ПКМ нажать кнопку «Сохранить» и затем кнопку «Завершить», что приведет к закрытию окна программы «Юстировки».